## SMS/Texting Messages

In the order for us to communicate with parents and swimmers faster (practice updates/changes, etc), we first need you to verify/validate your cell phone numbers.

Account validation and member validation – are two separate things.

Here are the steps that you need to follow:

1. Log into your account on the CGAC website.

2. Click on "My Account", under the log in button, a drop down box will appear 3. Click on "My Account" again in the drop down box, this will open your "Account Contact Information".

4. In the 1st section called "Account Contact Information" toward the bottom are SMS and Carrier options with open boxes next to them.

5. Enter your cell phone number and your cell phone company and click **SAVE**. If both parents/guardians want to receive text message alerts, you have the option to enter a second cell phone number. Follow Step 4 above if entering more than one cell phone number.

6. You will receive a text message on your phone within a few moments.

7. Click on the blue words in the text that you received to verify your account.

\*\*You will not receive text messages until the setup is verified.

If you want your swimmer to also receive texts: Click the Members tab on the account page and then on the swimmers' name that you would like to receive text message alerts. Enter their cell phone number and the carrier name and then click **SAVE**. They will need to confirm the text on their phone to activate the texting.

If you have any issues with set up or need help, please send an email to Lena Roby: [Webadmin@cgacswim.org](mailto:Webadmin@cgacswim.org) Lena will work with you to help set up your text alerts.

You can also visit the team website under Parents Page and see instructions on how to verify your account and members to receive text alerts.

See the screenshots below in the following pages for visual instructions:

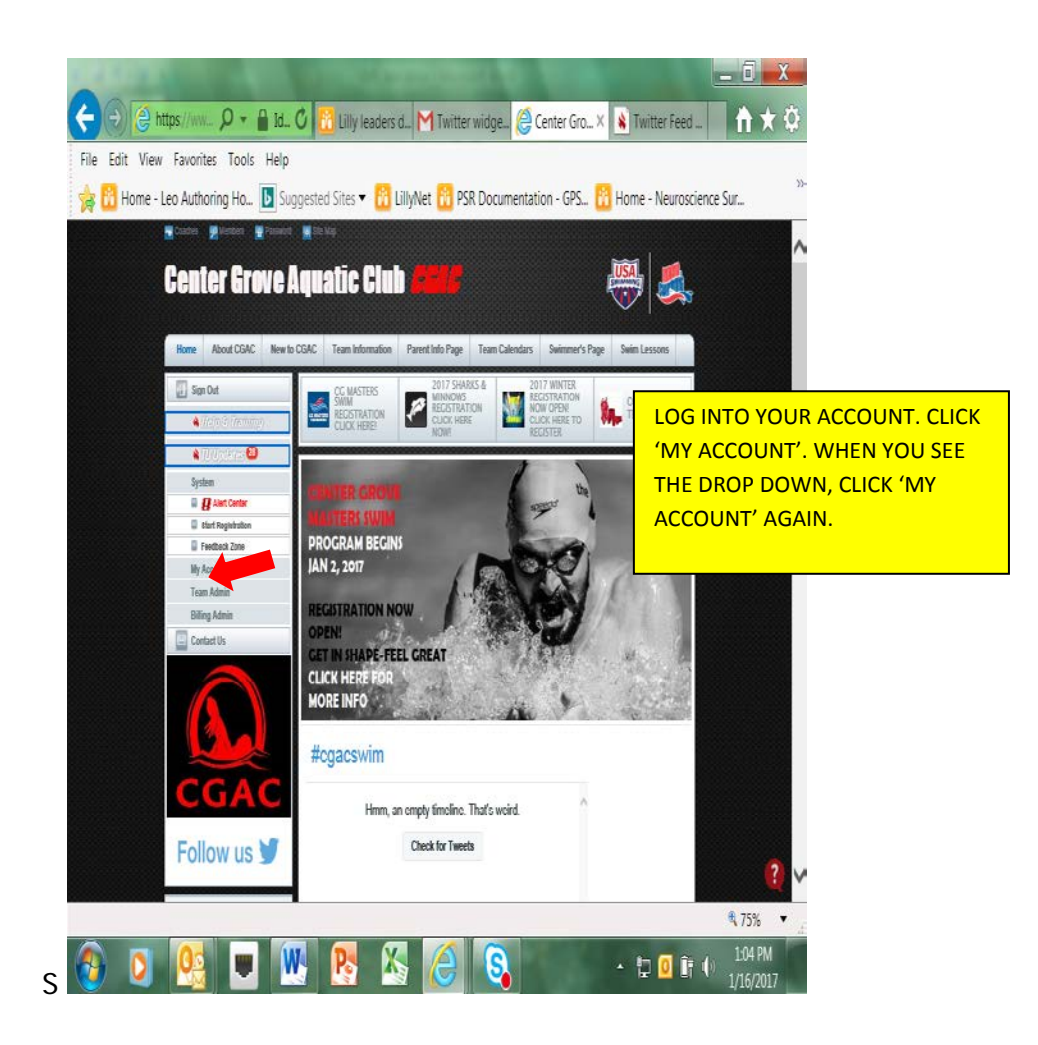

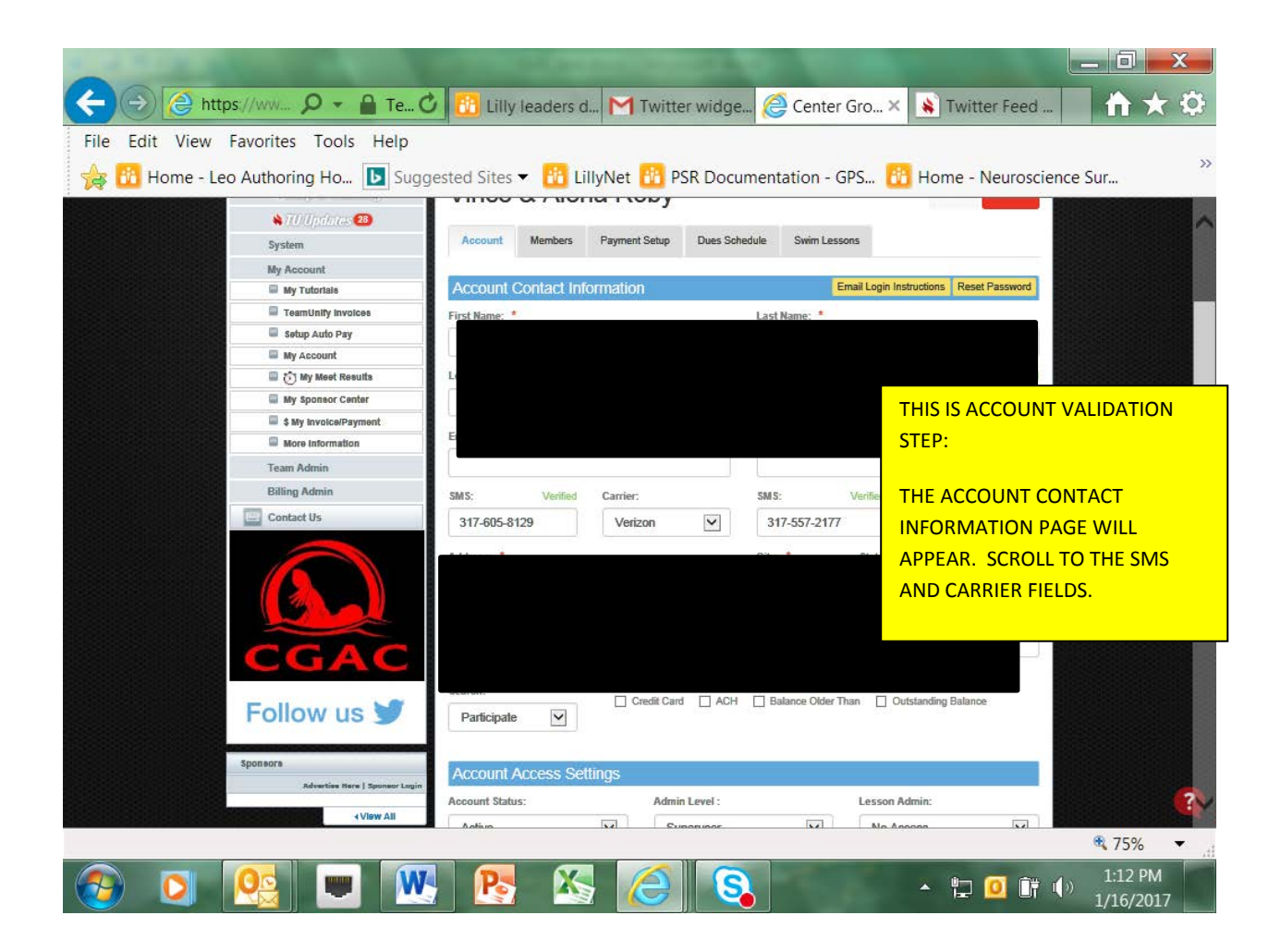

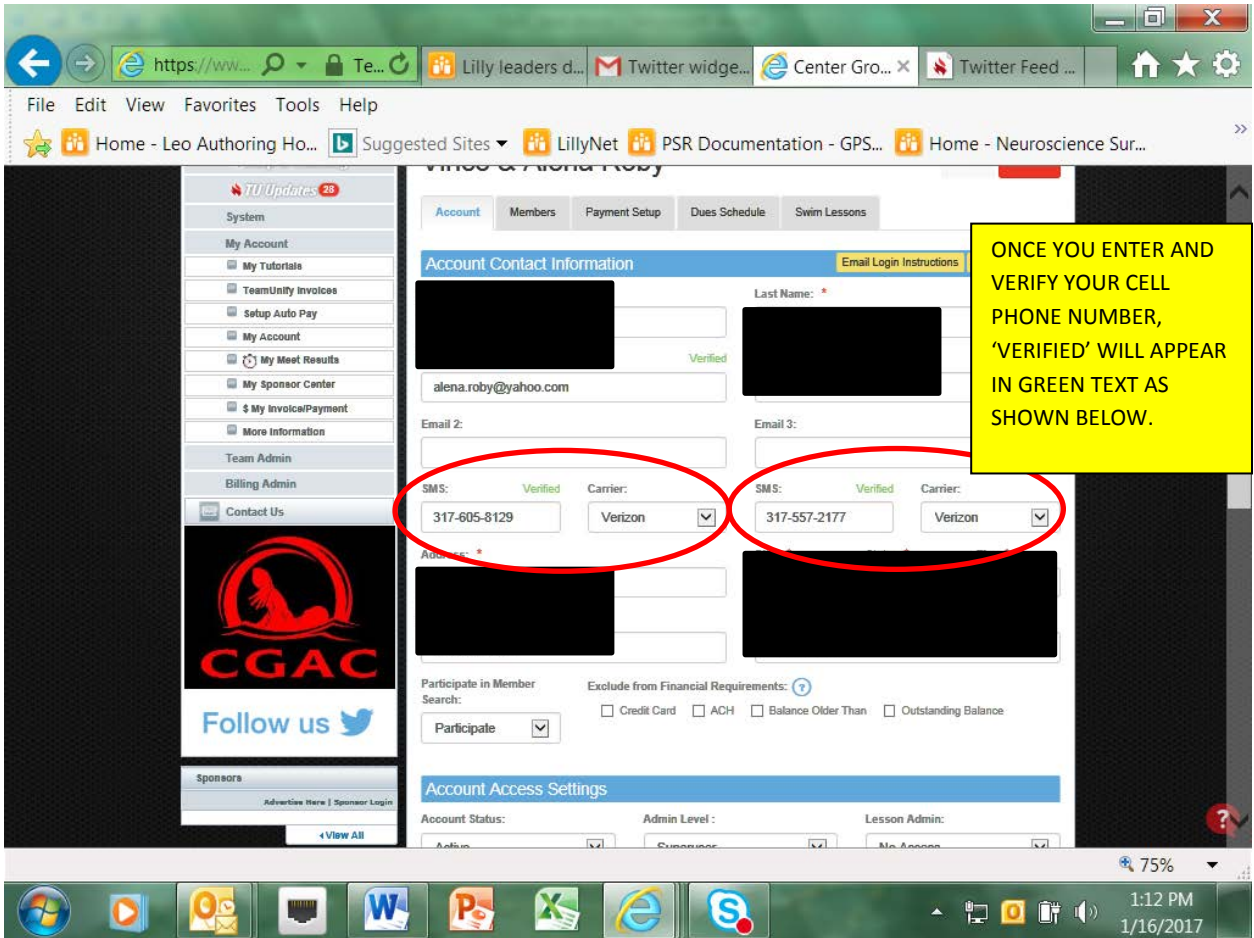

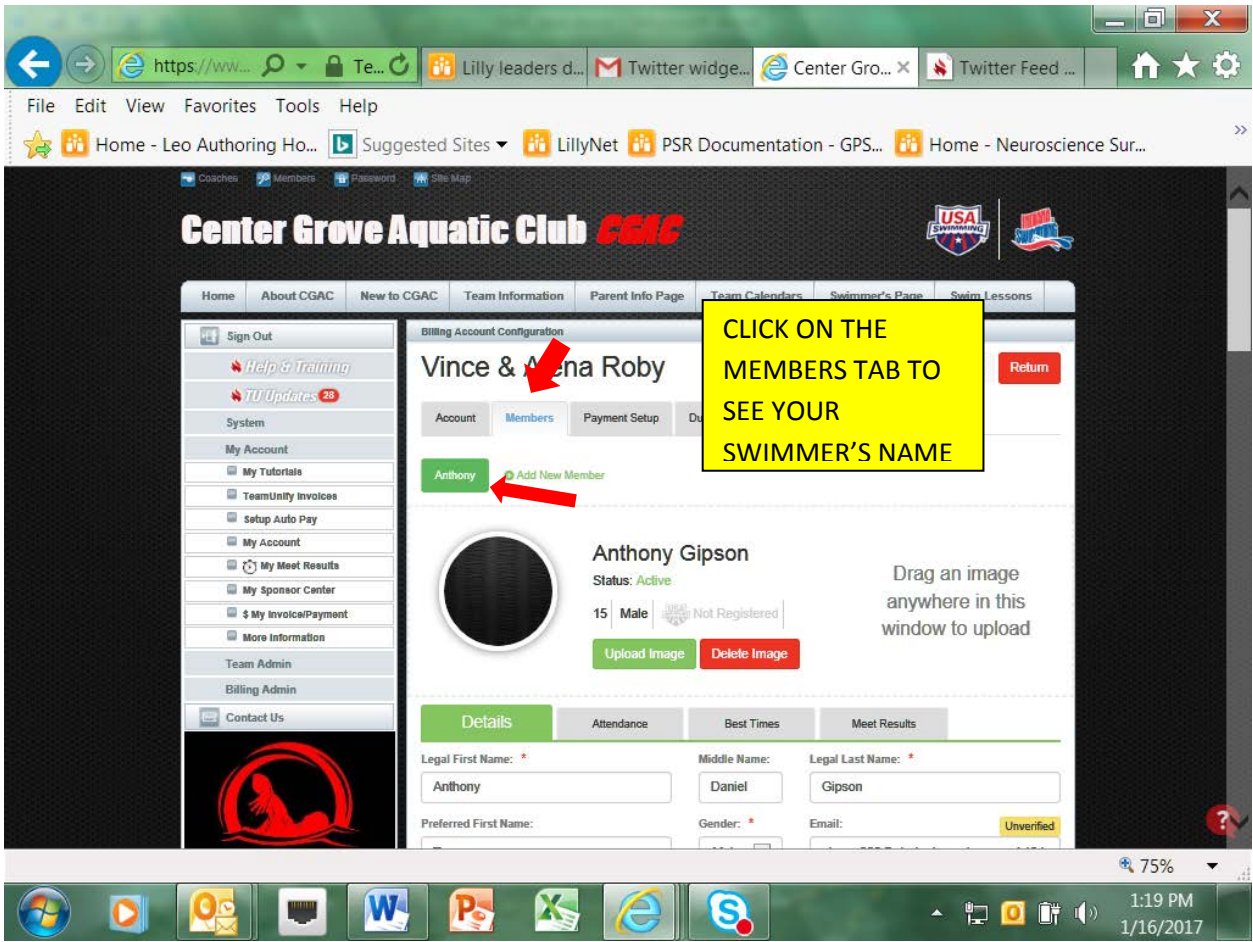

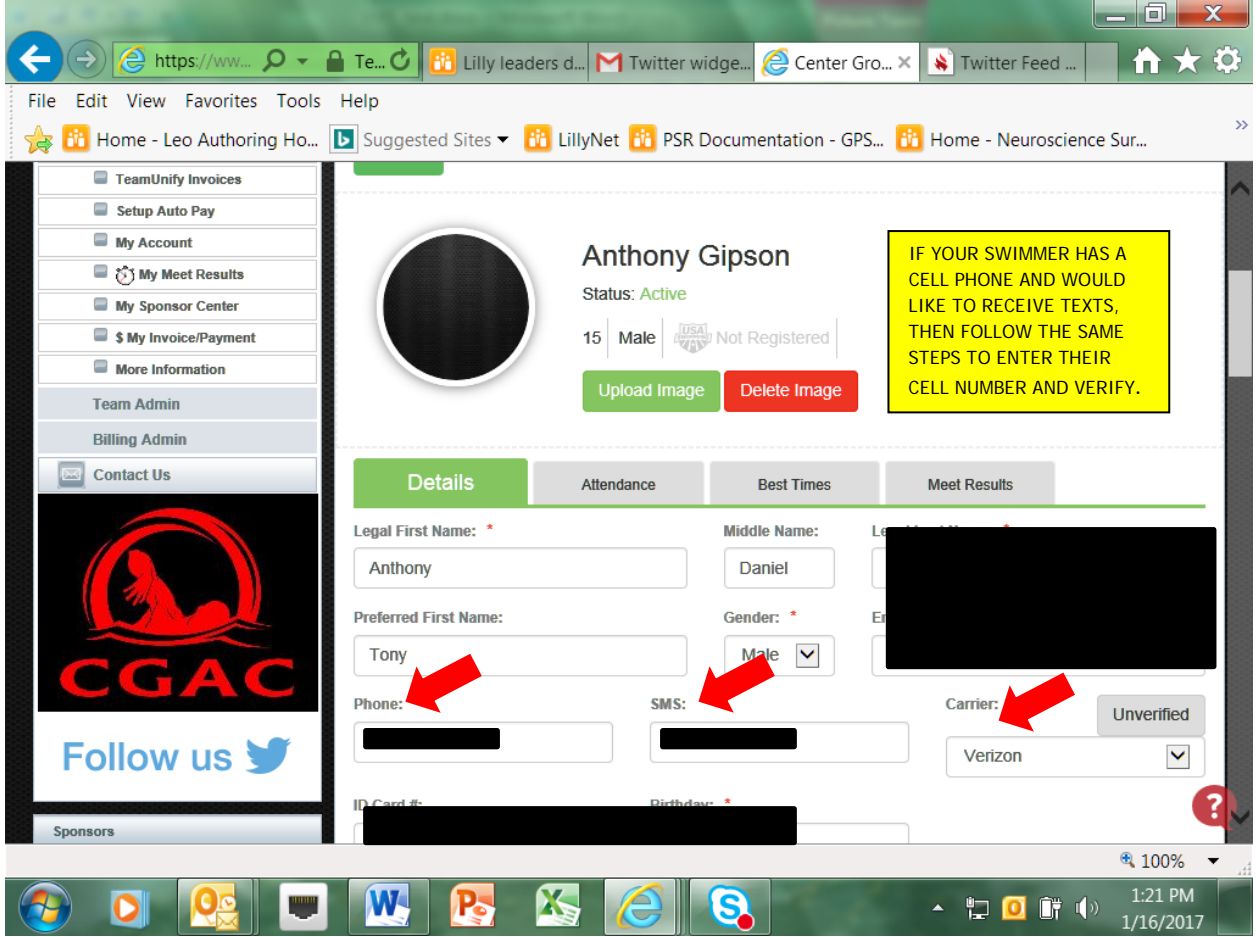